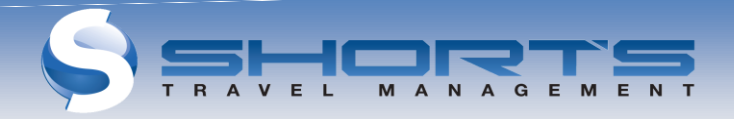

# URI Online Travel Portal

The Online Travel Portal provides travelers with instant access to travel information, itineraries, invoices, real time flight tracking, weather information and on-line check-in. Itineraries can be downloaded to your Outlook calendar and viewed on most mobile phones. Itineraries can be automatically sent by email to your specified recipients. You may access this Online Travel Portal site, 24/7 from any computer with internet access

# **LOG-IN AND PASSWORD**

## **CHANGE**\_\_\_\_\_\_\_\_\_\_\_\_\_\_\_\_\_\_\_\_\_\_\_\_\_\_

# www.shortstravel.com/uri

The first time you log in to the Online Travel Portal you must create a new password (8 to 15 characters in length) and complete your traveler profile. Follow steps below **(if Hired prior to 1-8-16)**

- 1. Enter your **URI email** address in the Username field.
- 2. Click "Forgot Password"
- 3. Email will be sent to you with a link to "Reset" your Password
- 4. Click Link in Email
- 5. Enter your new password of your choosing in New Password field (8-15 characters in length)
- 6. Enter your new Password again in the Confirm Password field
- 7. Click the "Reset Password" button

If you are a New User to URI **(Hired after 1-8-16**),

- 1. Click "New User?"
- 2. Enter your **URI email** in the User ID field
- 3. Continue prompts to create Password
- 4. Complete remainder of Traveler Profile sections

# **HOME**

The home page displays when the travel portal is opened. It can be customized to your preferences to include such items as *unused tickets, upcoming trips, weather or flight tracking*, and more.

**MY PROFILE – (Completion Required and Confirm All Data )**\_\_\_\_\_\_ Click the **My Profile** icon on the home page.

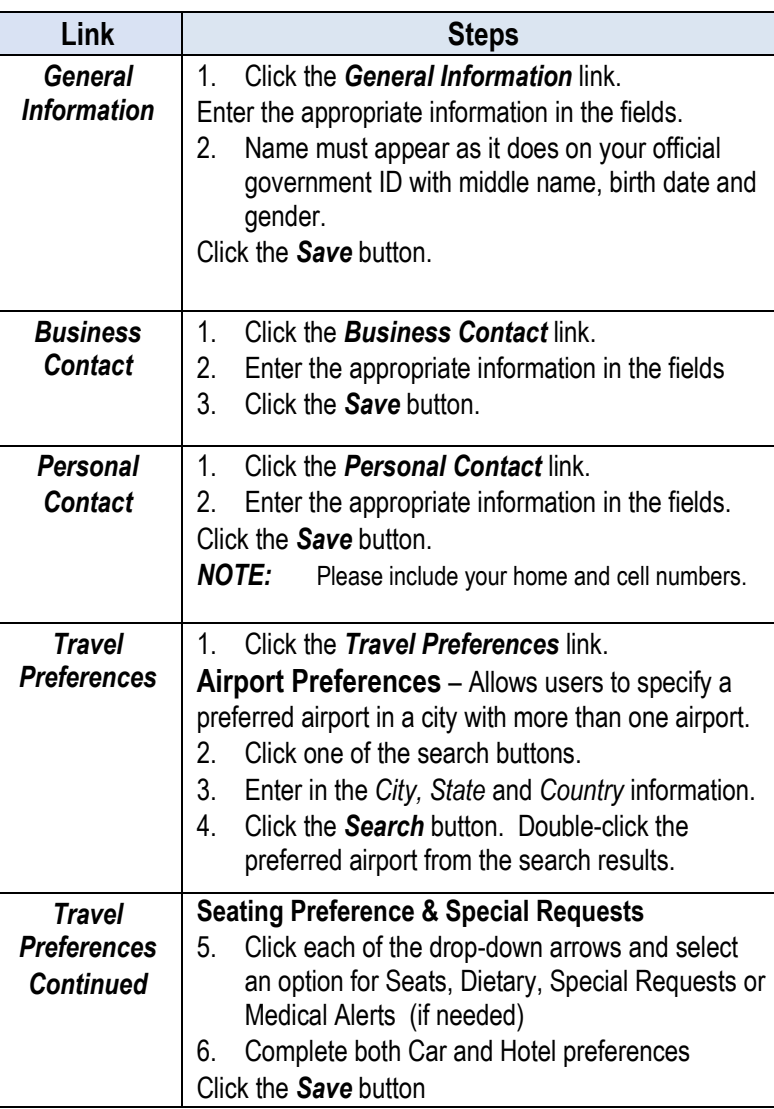

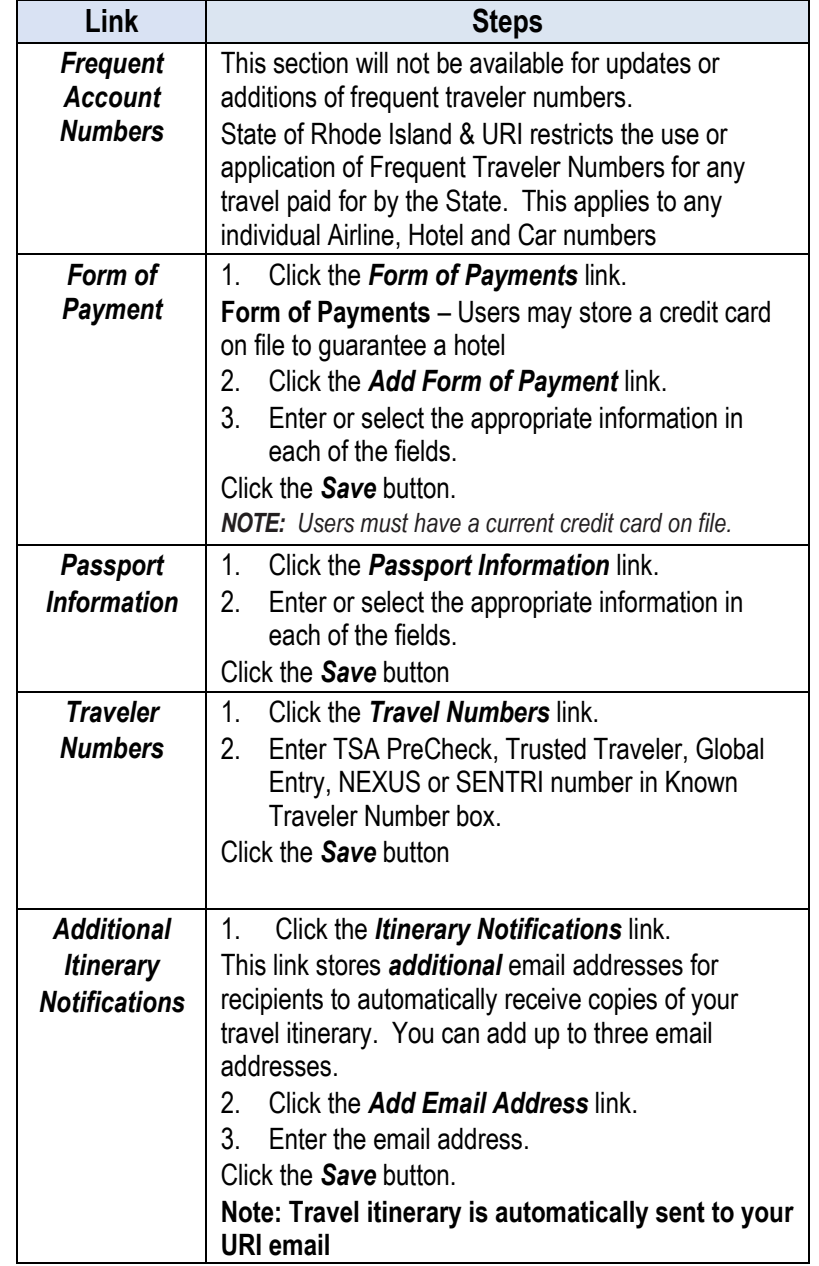

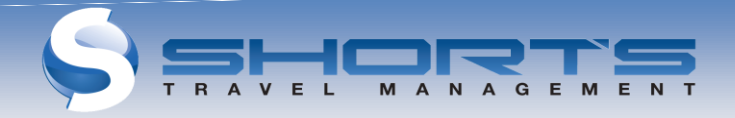

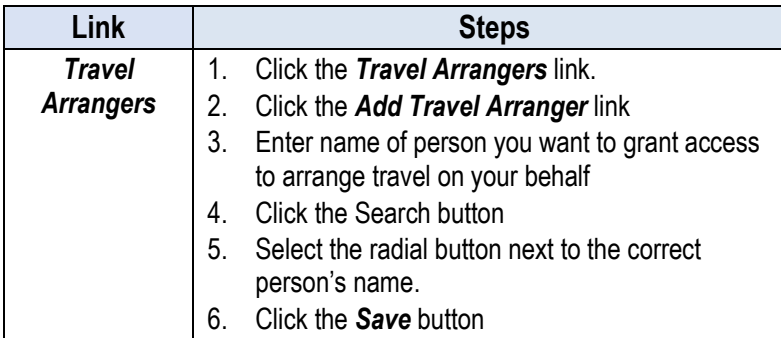

# **TRIPS**

- 1. Click the *Trips* button to view a list of scheduled trips.
- 2. Click the *View* button (magnifying glass) to see the trip details and options below:

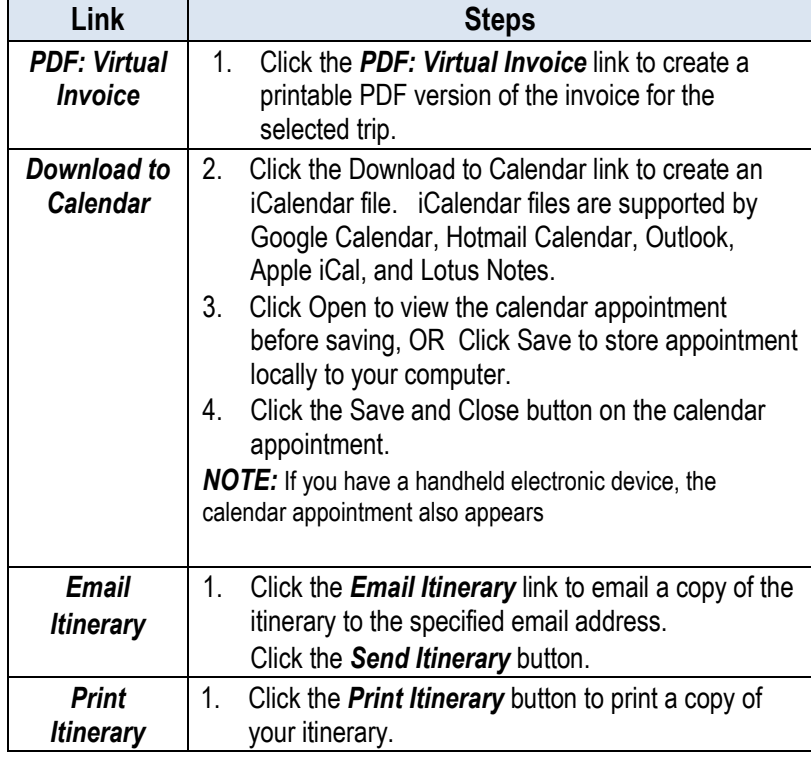

#### **BOOK A TRIP**

**1.** Click the booking option link to make a reservation **on Concur Travel Online**

#### **TRAVEL TOOLS**

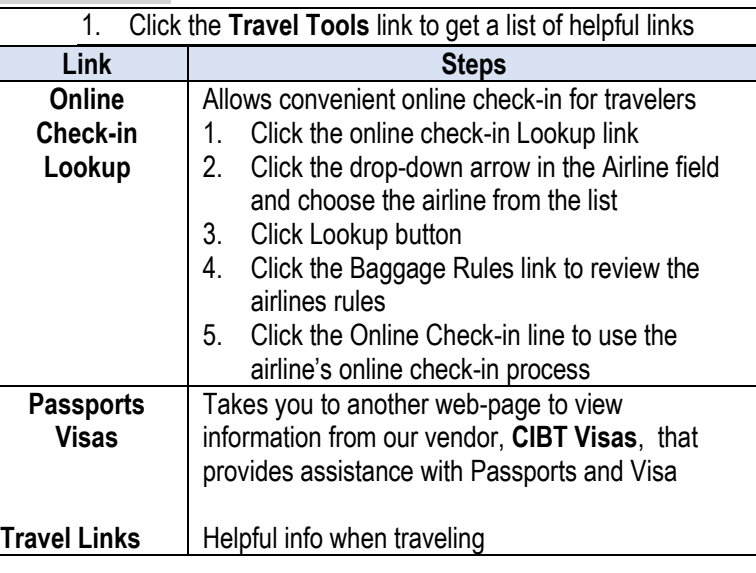

#### **INFO CENTER**

Contains URI Travel Policies, Procedures, Forms, FAQ, etc. <http://web.uri.edu/controller/travel/>

### **LOGGING OUT**

Select the *Log Out* icon to properly exit the portal.

#### **© Short's Travel Management, 2016**

# Travel Portal<br>Reference Guide THE<br>UNIVERSITY<br>OF RHODE ISLAND

THINK BIG OF WE DO

 $\vert z \vert$ 

≅

z

lΣ

 $\mathbf{u}$  $\rightarrow$  $\blacktriangleleft$ | Œ